## **Adding SMS to your account so you can get Text alerts**

1. Go to [www.clemsonaquaticteam.org](http://www.clemsonaquaticteam.org/) and Login. On the left side bar, click My Account:

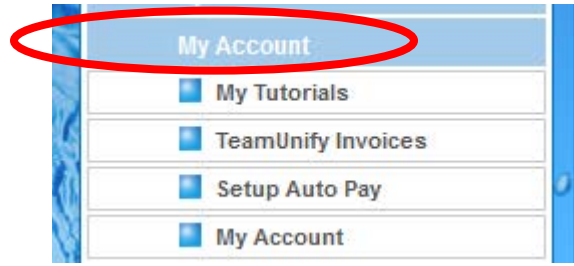

2. In the dropdown that opens, click My Account again:

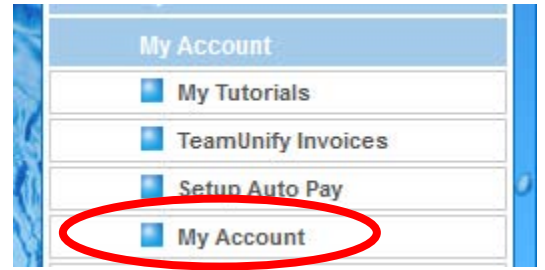

3. In the Billing Account Configuration window that opens, ensure you are on the Account Tab:

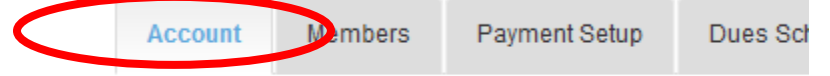

4. Enter your cell phone number in the SMS field

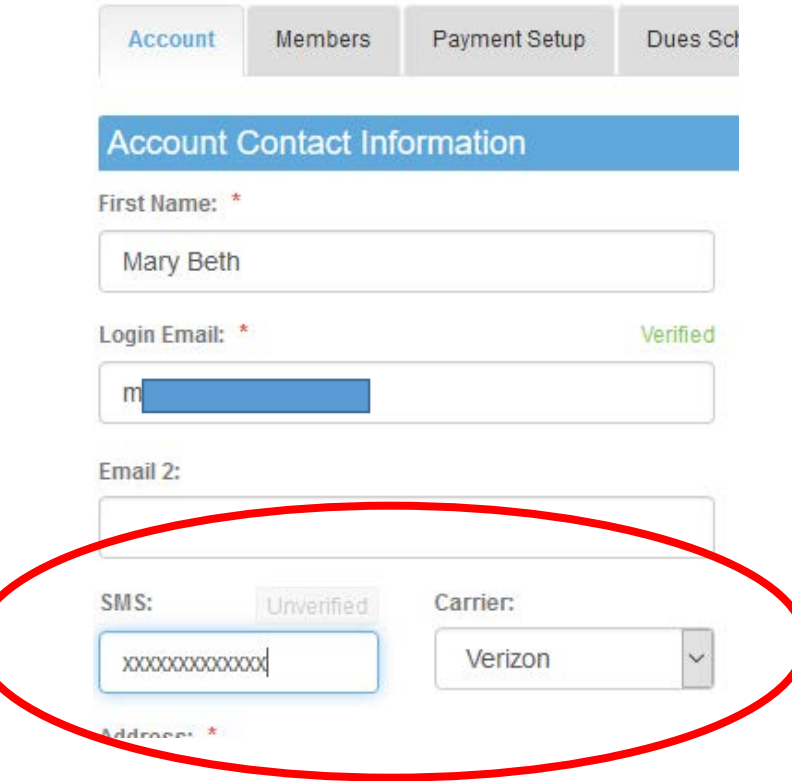